# **Control\_ATV**

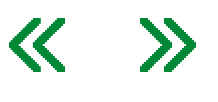

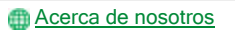

Descripción funcional

Este bloque de funciones gestiona la palabra de control, la palabra de estado, la velocidad de referencia y la dirección de movimiento para la unidad.

Este bloque de funciones requiere una Adaptación de la asignación de E/S.

# Biblioteca y espacio de nombres

Nombre de biblioteca: GMC Independent Altivar Espacio de nombres: GIATV

Representación gráfica

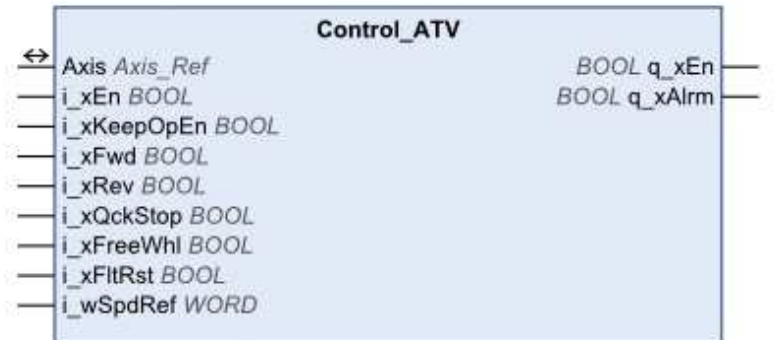

#### Entradas

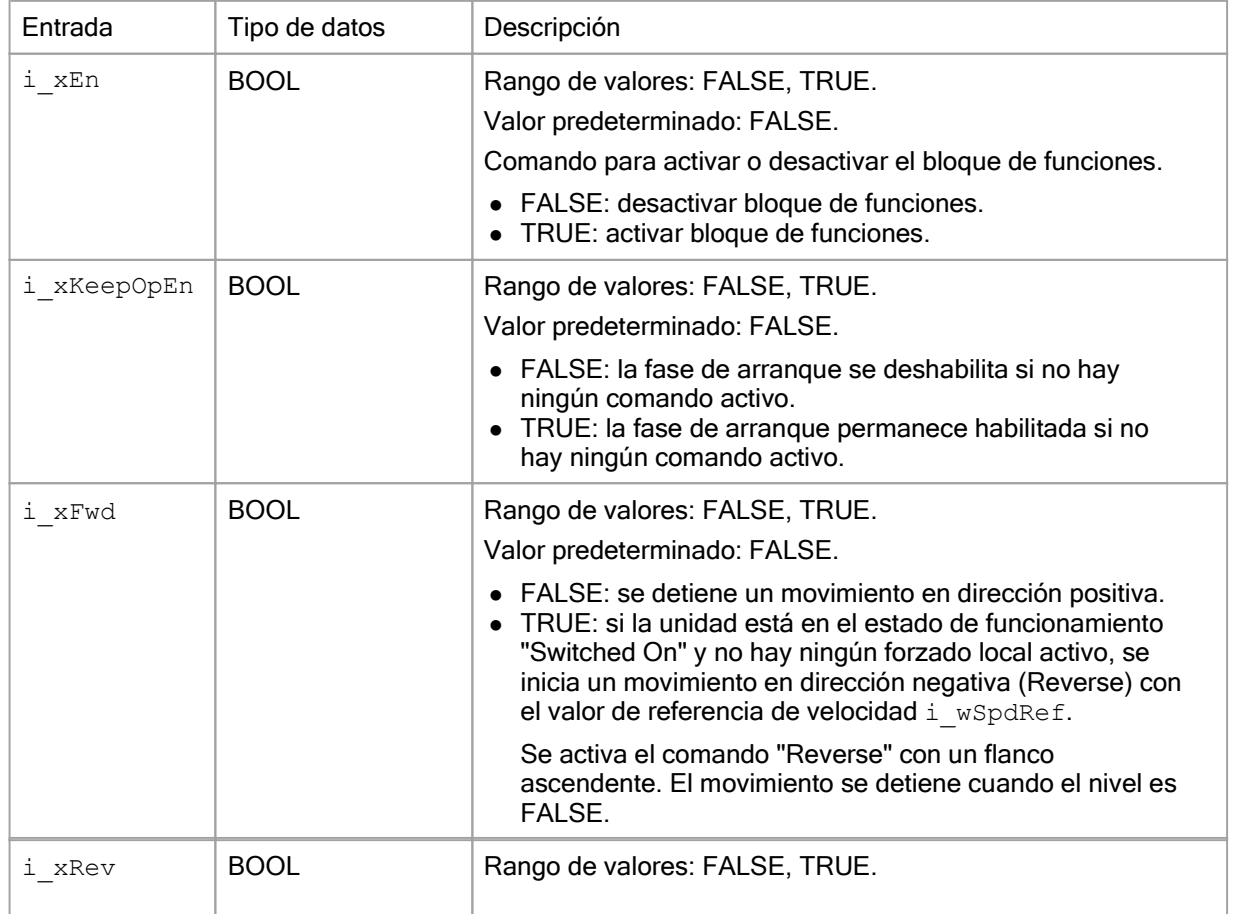

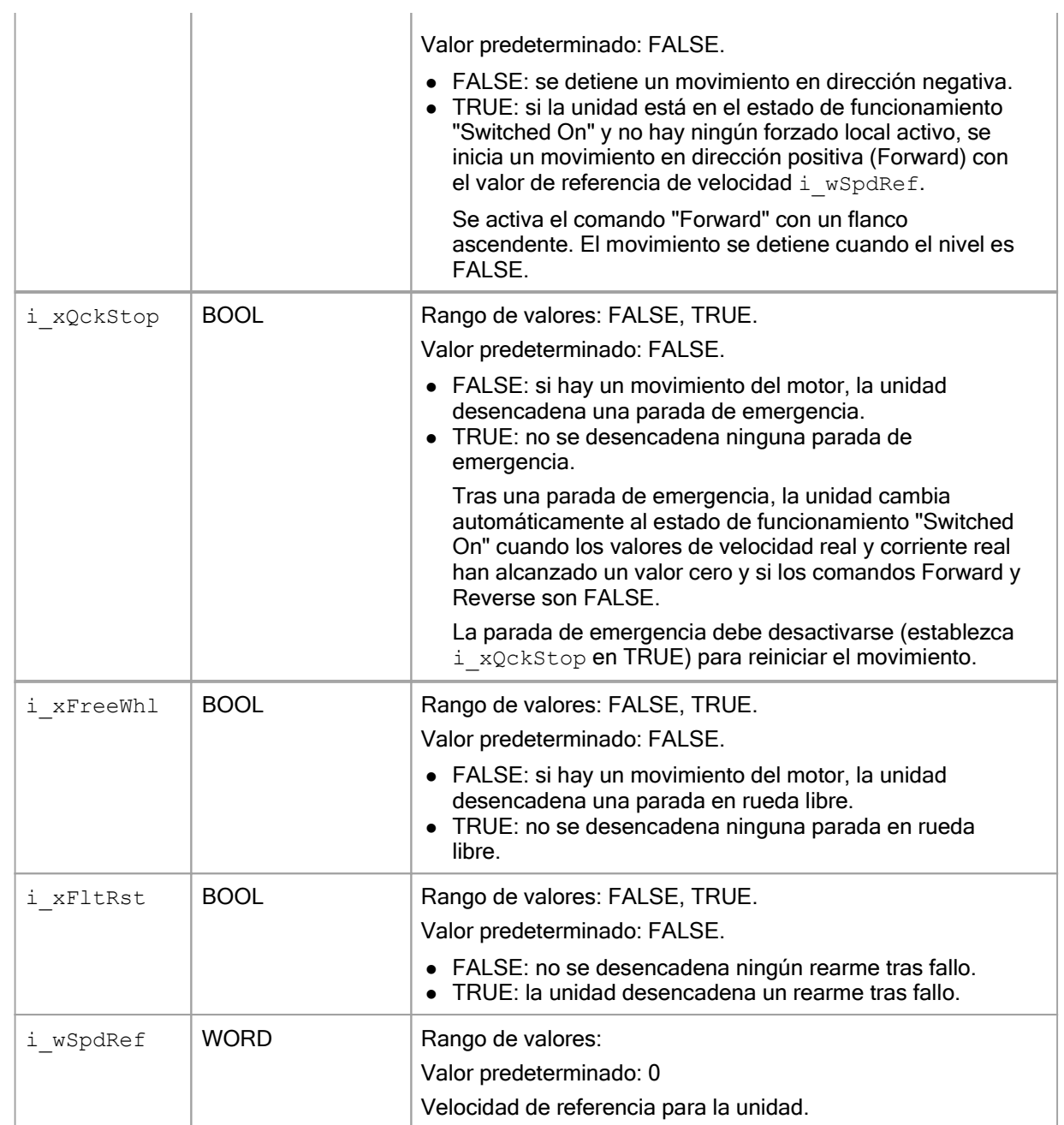

# Salidas

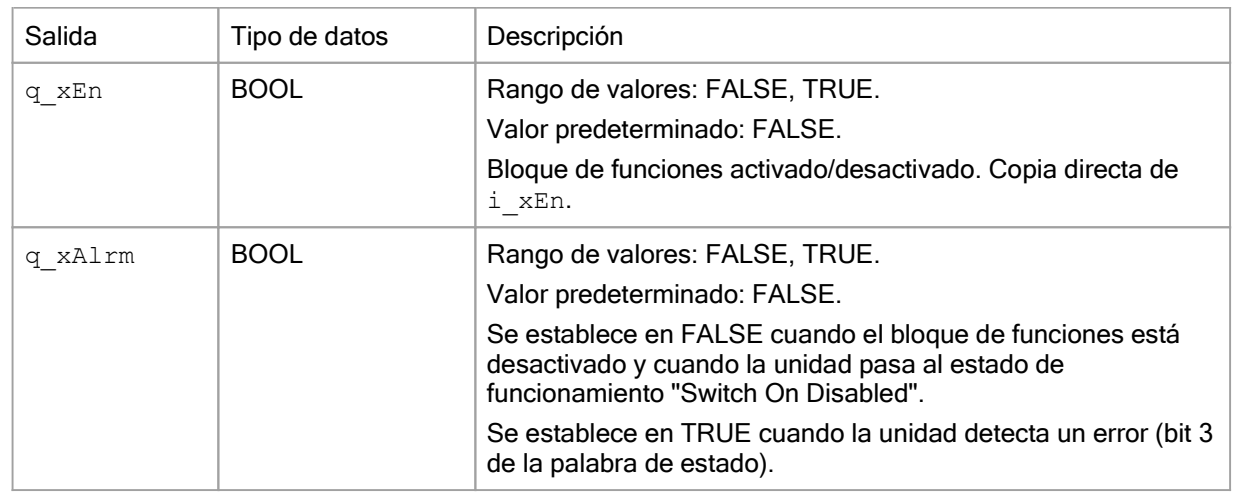

# Entradas/salidas

J.

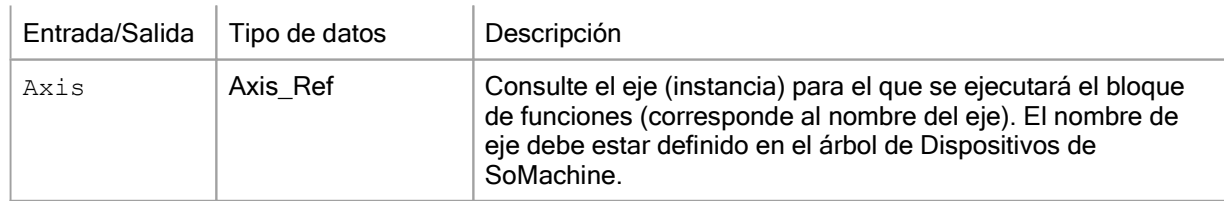

**Notas** 

Si ha activado este bloque de funciones, el uso simultáneo de otros bloques de funciones de la biblioteca provoca un funcionamiento imprevisto.

# **A** ADVERTENCIA

# FUNCIONAMIENTO IMPREVISTO DEL EQUIPO

- Active únicamente este bloque de funciones cuando todos estos bloques de funciones estén inactivos:
	- o MC\_Power
	- MC\_Jog
	- o MC\_MoveVelocity
	- o VelocityControlAnalogInput\_ATV
	- o VelocityControlSelectAI\_ATV
	- MC\_Stop
	- o MC\_Reset
- Desactive este bloque de funciones antes de activar cualquiera de los bloques de funciones citados anteriormente.

El incumplimiento de estas instrucciones puede causar la muerte, lesiones serias o daño al equipo.

Observe lo siguiente:

Tras una parada de emergencia, se sale automáticamente del estado de funcionamiento "Quick Stop Active" cuando los valores de velocidad real y corriente real alcanzan el valor cero y si los comandos "Forward" y "Reverse" son FALSE. Para reiniciar el movimiento, desactive la parada de emergencia (establezca i\_xQckStop en TRUE).

Una parada de emergencia tiene más prioridad que una parada normal ("Forward" y "Reverse" establecidos en FALSE).

Una parada en rueda libre tiene más prioridad que una parada de emergencia.

Si la unidad muestra el mensaje (COF) que parpadea en la pantalla de siete segmentos después de la descarga de una aplicación en la unidad, se requieren un flanco ascendente y a continuación un flanco descendente en la entrada "Fault Reset" (i\_xFltRst) para reiniciar la comunicación adecuada con la unidad.

Adaptación de la asignación de E/S (EtherNet/IP y Modbus/TCP)

Si utiliza EtherNet/IP o Modbus/TCP, deberá ajustar la asignación de E/S de la unidad para poder utilizar este bloque de funciones.

La asignación de E/S de la unidad sólo se puede ajustar con el software de puesta en marcha de DTM. Consulte Device Type Manager - Guía del usuario para obtener más información acerca de DTM.

Para EtherNet/IP, la biblioteca utiliza los ensamblados 100 y 101 y requiere la siguiente asignación:

- Ensamblado 100 (controlador a unidad):
	- Primera palabra: CMD, dirección lógica 8501 (ajuste de fábrica)
	- Segunda palabra: LFRD, dirección lógica 8602 (ajuste de fábrica)
- Ensamblado 101 (unidad a controlador):
	- Primera palabra: ETA, dirección lógica 3201 (ajuste de fábrica)
	- Segunda palabra: RFRD, dirección lógica 8604 (ajuste de fábrica)
	- Tercera palabra: LCR, dirección lógica 3204 (se debe añadir a la asignación)

Para Modbus/TCP, la biblioteca utiliza el servicio de exploración de E/S y requiere la siguiente asignación:

- Configuración de salidas del explorador de E/S (controlador a unidad):
	- Salida 1: CMD, dirección lógica 8501 (ajuste de fábrica)
	- Salida 2: LFRD, dirección lógica 8602 (ajuste de fábrica)
- Configuración de entradas del explorador de E/S (unidad a controlador):
	- Entrada 1: ETA, dirección lógica 3201 (ajuste de fábrica)
	- Entrada 2: RFRD, dirección lógica 8604 (ajuste de fábrica)
	- Entrada 3: LCR, dirección lógica 3204 (se debe añadir a la asignación)

Uso del bloque de funciones

Inicio del bloque de funciones con la configuración predeterminada:

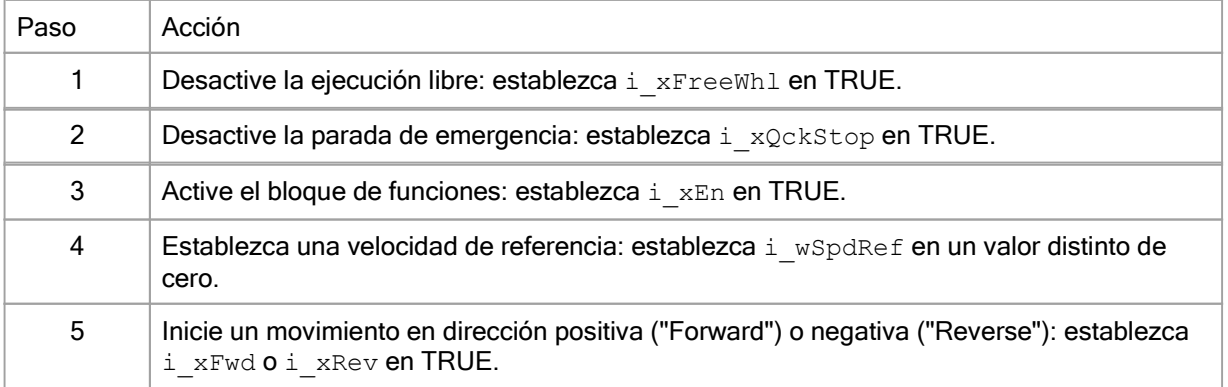

# Visualización

# Visualización del bloque de funciones Control\_ATV:

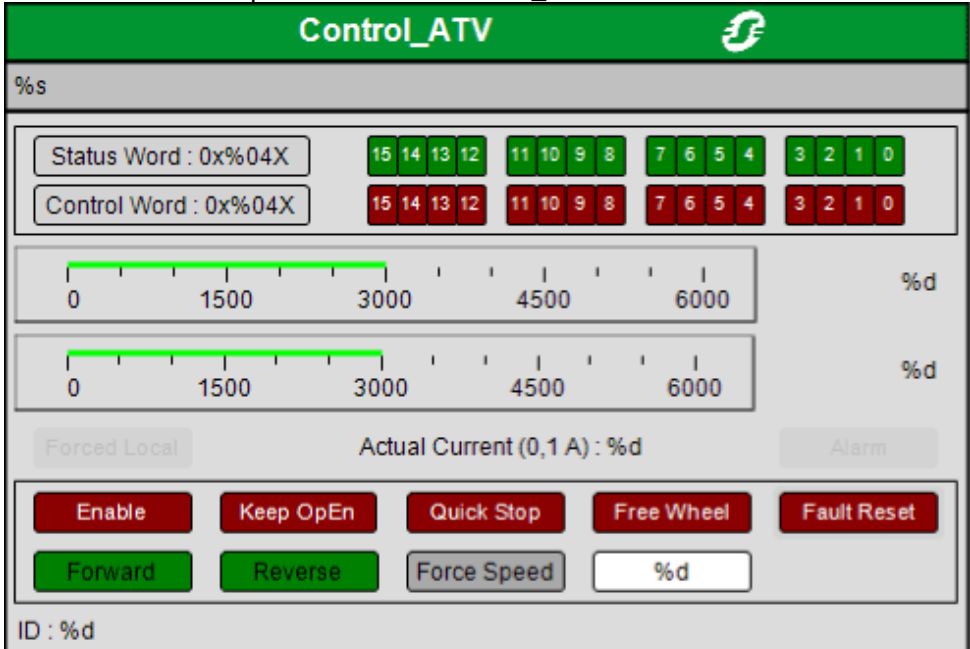

Consulte *Programación con SoMachine* → *Visualización* para obtener más información sobre la visualización de un bloque de funciones.

Con la configuración mínima anterior, se puede utilizar la visualización de este bloque de funciones para controlar la unidad. Tras la asignación de E/S de los 5 datos especificados anteriormente, se puede iniciar la unidad con la siguiente secuencia de pasos:

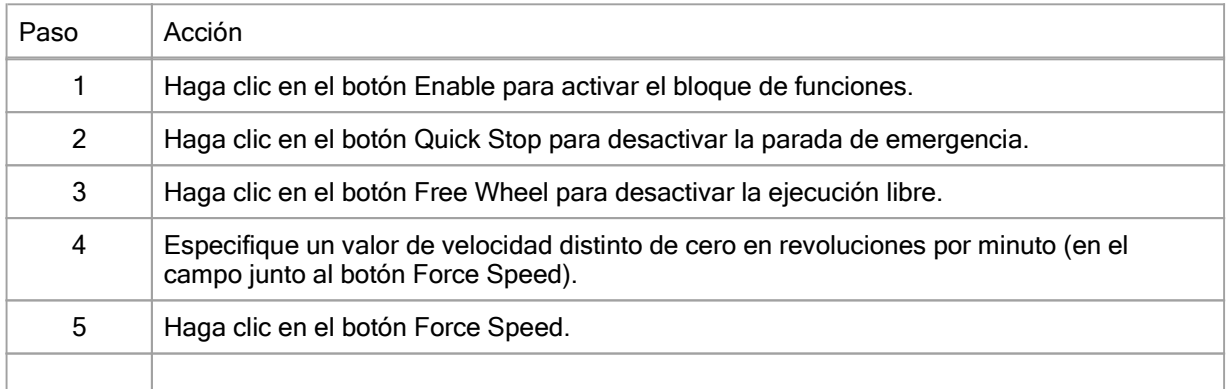

6 Haga clic en el botón Forward o Reverse: el motor realiza un movimiento en dirección positiva o negativa.

nformación adicional

Modalidad de funcionamiento Profile Velocity

© 2017 Schneider Electric. Reservados todos los derechos.